## LINE MUSICの再ダウンロード方法

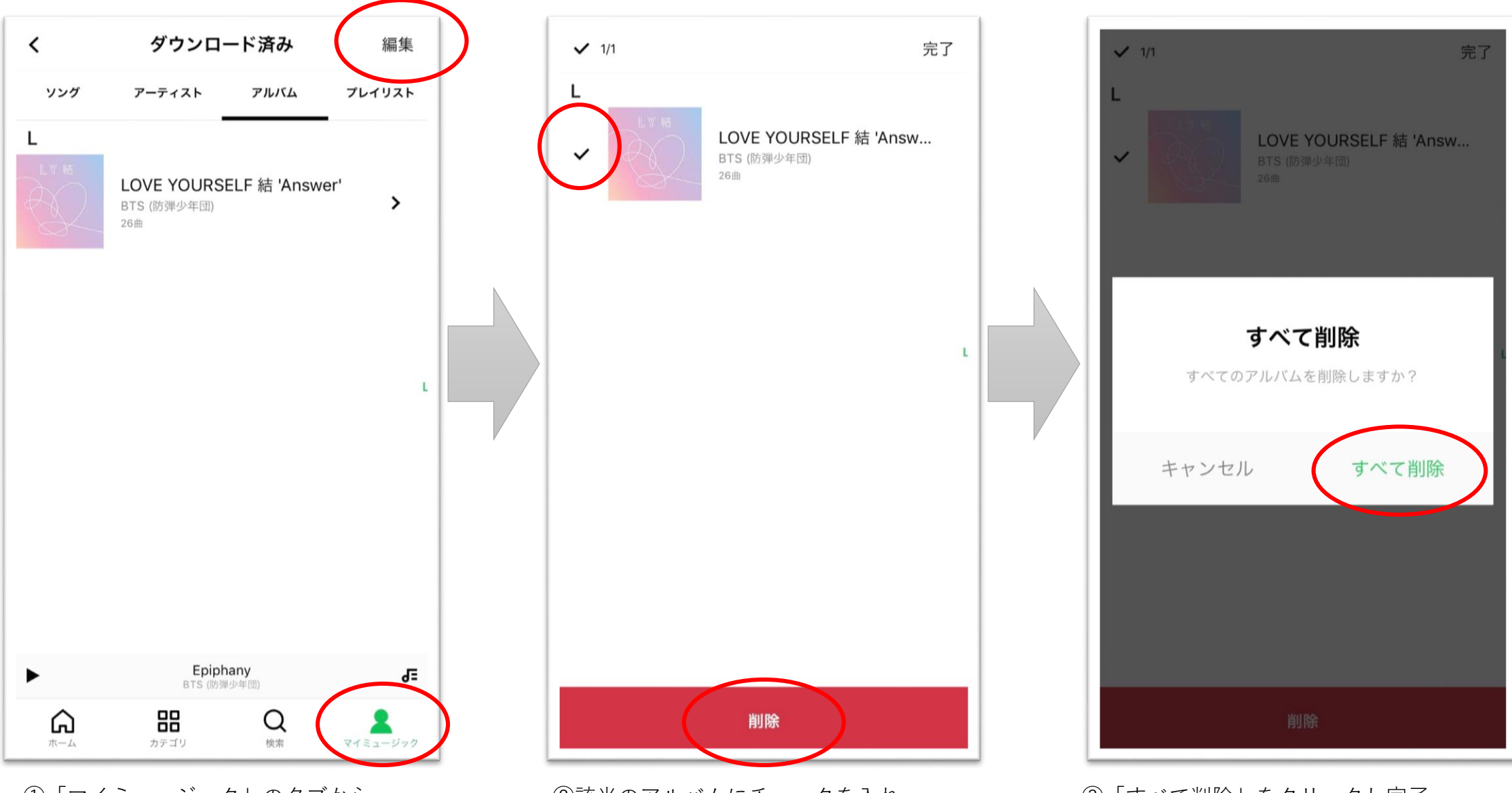

①「マイミュージック」のタブから、 「編集」をクリック

②該当のアルバムにチェックを入れ、 「削除」をクリック

③「すべて削除」をクリックし完了